# WM-E1S ® modem – Gyors Telepítési Leírás

Itron**®** SL7000, EM600 (E620), ACE6000, ACE8000 mérőkhöz és Landis+Gyr**®** ZMG villamos fogyasztásmérő családokhoz

**MŰKÖDÉS JELZŐ / STÁTUSZ LED JELZÉSEK** 

**inaktív**

megfelelően:

**LED 1 GSM / GPRS státusz**

**LED 3 SIM státusz / SIM hiba, vagy PIN hiba**

**LED 2 E-meter státusz** 

**A MODEM KONFIGURÁLÁSA**

# **CSATLAKOZÁS**

- 1 Táp csatlakozó (AC, mérő felé)
- 2 / 2a RS232 csatlakozó (RJ12 vagy RJ45)
- 2 / 2b RS485 csatlakozó (RJ12 vagy RJ45) 3 – Antenna csatlakozó (SMA-M, 50 Ohm)
- 4 SIM kártya tároló (push-insert, 2FF méretű SIM-kártya részére)
- 5 Modem átlátszó műanyag háza (oldalt két rögzítővel)
- 6 Műanyag fülek (modem, villanyóra házba rögzítésére)
- 7 Státusz LED-ek
- 8 Modem műanyag ház fedélrögzítő csavar
- 11 Szupercapacitorok (rendelési opció)

# **TÁPELLÁTÁS ÉS KÖRNYEZETI FELTÉTELEK**

- Tápellátás: ~100-230V AC +15%/-15%, 50-60Hz +/- 5% ▪ AC tápfeszültség a mérőről ("pigtail" / érvéghüvely csatlakozó) opcionálisan 8...28V DC tápfeszültség is csatlakoztatható (rendelési opció)
- Szuperkapacitor: rendelési opció (áramkimaradás esetére a modem Last GASP SMS értesítést küld)
- Fogyasztás: 2.9W / Áramfelvétel: készenléti: 24mA @ 100V, 12mA @ 230V, átlagos: 30mA @ 100V, 15mA @ 230V, max. 0.15A @ 230V / DC táp bemenet: max 5W
- Vezetéknélküli kommunikáció: választott modul szerint
- Portok:
- 
- o 2 / 2a: RS232 port (RJ12 vagy RJ45 csatlakozó) - rendelési opció
- o 2/ 2b: RS485 port (RJ12 vagy RJ45 csatlakozás) – rendelési opció
- Hőmérsékleti feltételek: Működés: -40°C és +70°C között, rel. 0-95% páratartalom mellett

#### **MECHANIKAI ADATOK**

- Méret: 162 x 66 x 30mm, Tömeg: 98-130 gramm (csatlakozóktól függően)
- Kivitel: A modem félig átlátszó, IP51 védett antisztatikus műanyag házzal rendelkezik. Rögzítő fülekkel a mérő kapocsfedele alá szerelhető.
- A modem egyidejűleg kétféle csatlakozás csatlakozóval rendelkezik: RS232 csatlakozás / RS485 csatlakozás

## **TELEPÍTÉSI LÉPÉSEK**

- *1. lépés*: Távolítsa el a mérő kapocsfedelét, lazítsa meg a csavarjait.
- *2. lépés:* Győződjön meg, hogy a készülék nincs áram alatt / Távolítsa el az AC csatlakozást!
- *3. lépés:* Helyezzen be, egy adatcsomaggal aktivált SIM-kártyát a modembe, a SIMtárolóba történő nyomásával (4), amíg egy kattanó hangot nem hall (ez jelzi, hogy a kártya rögzítésre került). Figyeljen oda a behelyezéskor, hogy a SIM chip lefelé nézzen, a SIM-kártya levágott sarka pedig a modem belső része felé.
- *4. lépés*: Helyezze be a modemet a mérő kapocsfedele alá, a mérő belső rögzítési pontjaira (pl. 6 sz. füleg segítségével) és rögzítse azt – a mérő leírása szerint.
- *5. lépés*: Csavarjon fel a kommunikációnak megfelelő külső mágnestalpas, vagy törhető pálca antennát az antenna csatlakozóra (3).
- *6. lépés:* A modem konfigurálásához csatlakoztassa a számítógépéhez az RS232 kábellel (2/2a) és egy RS232-USB átalakítóval (RJ12 esetén RJ12-USB adapter segítségével).
- *7. lépés:* Csatlakoztassa a modem AC tápcsatlakozóját (1) érvéghüvelyes csatlakozás, vagy "pigtail" csatlakozó a változattól függően - a mérő tápbementére (100-230V AC esetén), vagy külső 230V AC tápellátásra.
- *8. lépés:* Konfigurálja fel a modemet a WM-E Term® program segítségével RS232 port←→ számítógép kapcsolaton!
- *9. lépés*: A beállítások után távolítsa el az RS232 kábelt (2/2a) az USB adapterről.
- *10. lépés:* Távolítsa el a modem AC tápcsatlakozóját (1) a mérőről (vagy az áramforrásról) – a modem tápellátása megszűnik és lekapcsol.
- *11. lépés:* Létesítsen adatkapcsolatot a modem → mérő között, a kívánt interfészen (2/2a. sz. port – RS232 kapcsolat / RS485 porton (2b sz. port: RJ12 vagy RJ45 csatlakozás (mérőtől függően). Csatlakoztassa a modem adatkábeleit a mérőre – a mérő típus szerint, annak gyári útmutatójának megfelelően.
- *12. lépés*: Csatlakoztassa a modem AC tápcsatlakozóját (1) a mérő tápbementére (100-240V AC esetén) a "pigtail" vagy érvéghüvely csatlakozó mérő AC-csatlakozójára, vagy csatlakoztassa a két fázist (57.7V AC feszültség esetén). Ekkor a modem elkezdi az üzemszerű működését, melyet a LED-ek jeleznek. Helyezze vissza, és rögzítse a mérő burkolat fedelét / kapocsfedelét.

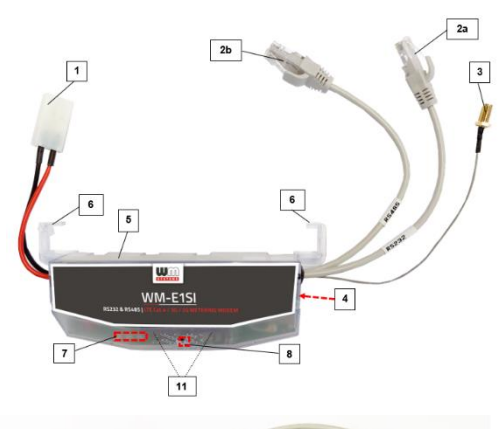

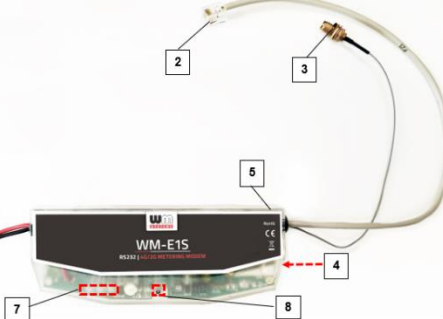

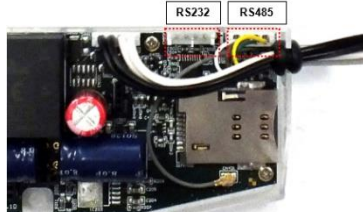

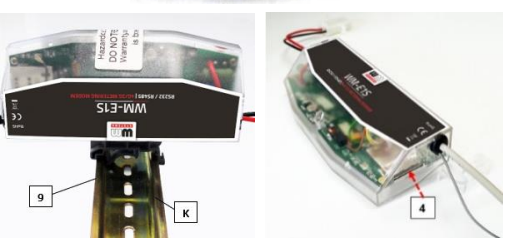

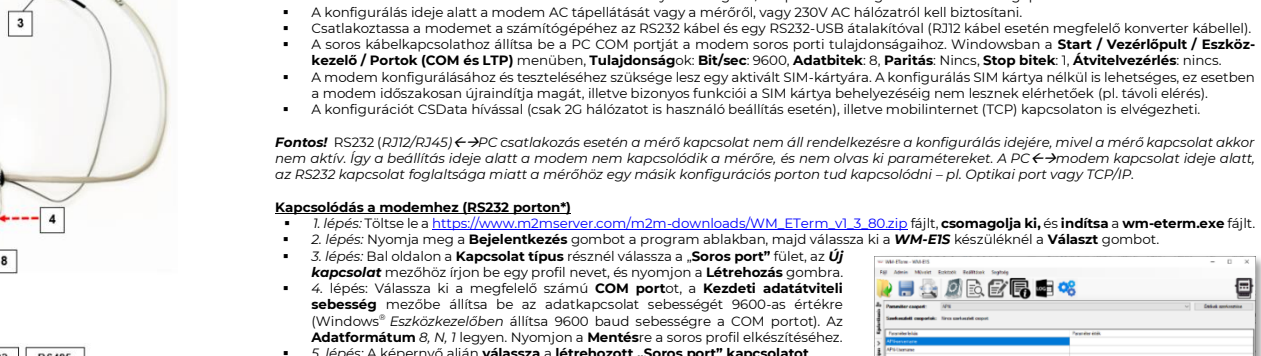

- **E** 5. lépés: A képernyő alján válassza a létrehozott "Soros port" kapcsolatot. ▪ *6. lépés:* Válassza a fenti menüből az **Eszköz információk** ikont, és ellenőrizze az **RSSI** értéket, hogy elegendő térerősség áll-e rendelkezésre (legalább sárga színűnek - átlagos térerősség - vagy zöldnek kell lennie). Ha nem, állítson az antennán, amíg jobb *dBm* értéket nem kap (újra ki kell olvasni a státuszt).
- *7.* lépés: Válassza a fenti menüből a **Paraméterek olvasása** ikont a modemhez való csatlakozáshoz. A kapcsolódás megkezdődik, és kiolvasásra kerülnek a modem tulajdonságai, azonosítói, paraméterei.

*\*Ha CSData hívással vagy TCP/IP kapcsolaton távolról szeretne a modemhez csatlakozni, a Telepítési leírás alapján állítsa be a paramétereket.*

## **Paraméterek megadása / konfigurálás**

· *1. lépés:* Töltse le a WM-E Term minta állományt: https://www.m2mserver.com/m2m-downloads/WM-EIS\_STD\_v5210\_default.zip, csomagolja ki, majd válassza a **Fájl** / **Betöltés** menüpontot a konfigurációs minta betöltéséhez. Az alábbiak szerint ellen őrizze a beállításokat.

A modemet első használat előtt paraméterezni kell, melyet a **WM-E Term®** programmal lehet elvégezni, az alábbiak szerint: ▪ Az alkalmazás számára a Microsoft .NET futtató környezet megléte/telepítése szükséges az adott számítógépen.

• A transzparens mérő kommunikáció lezárásával a ledet kikapcsolja.

• Multi-utility mód beállítása esetén a ledet be-, vagy kikapcsolja.

• IEC mérő státusza alapján a ledet bekapcsolja.

• Amikor a hálózatra csatlakozott **és az IP kapcsolat megfelelő**: *kettőt villan másodpercenként* • Ha megváltozik a mobilhálózati elérés: *gyors villogást produkál az alábbiak szerint*:

• **Ha** nincs érzékelhető SIM**, vagy a** SIM PIN nem megfelelő: *egyet villan másodpercenként (lassú villogás)* • Ezen a LED-en villogja le az RSSI (térerősség) értéket: "N" darab villogással, kb 10-15 másodpercenként függően az RSSI érték frissítésének periódusától, az RSSI-nek megfelelő "N" villanás számmal, az egyes hálózati szabványokon eltérő értéknek

• 2G → *2 villanás másodpercenként /* 3G → 3 *villanás mp-enként /* LTE → *4 villanás mp-enként /* Ha nincs elérhető hálózat:

o **2G: 1 villogás** (RSSI >= -98), **2 villogás** (RSSI: -97 és -91 között), **3 villogás** (RSSI: -90 és -65 között), **4 villogás** (RSSI > -64) o **3G: 1 villogás** (RSSI >= -103), **2 villogás** (RSSI: -102 és -92 között), **3 villogás** (RSSI: -91 és -65 között), **4 vill.** (RSSI > -64)<br>○ **4G LTE: 1 villogás** (RSSI >= -122), **2 villogás** (RSSI: -121 és -107 közöt o **LTE Cat.M1: 1 villogás** (RSSI >= -126), **2 villogás** (RSSI: -125 és -116 között), **3 vill.** (RSSI: -115 és -85 között), **4** (RSSI > -84) o **LTE Cat.NB: 1 villogás** (RSSI >= -122), **2 villogás** (RSSI: -121 és -107 között), **3 vill.** (RSSI: -106 és -85 között), **4** (RSSI > -84)

**LED Jelentése**

• **CSD hívás alatt és IP adattovábbítás alatt LED folyamatosan világít**

• Folyamatosan világít, amíg nincs fent hálózaton és nincs RSSI visszajelzés (SIM ok)

• A transzparens mérő kommunikáció során a ledet kétszer villogtatja másodpercenként.

• A hálózati regisztráció alatt: **a led** aktív • Hálózatkeresés **alatt**: *másodpercenként egyet villan*

• Ha a SIM PIN megfelelő: a **led** aktív

- *2. lépés:* Nyomjon a képernyő alján, középen a **További beállítások** gombra, majd a **Paraméter csoport**nál válassza az *APN* csoportot, majd nyomjon az **Értékek szerkesztése** gombra. Itt adja meg az *APN Szerver név*, illetve szükség esetén *APN Felhasználó név* és az *APN Jelszó* értékeket, majd nyomjon az **OK** gombra.
- *3. lépés:* Válassza ki az *M2M paraméter csoportot,* majd nyomjon az **Értékek szerkesztése** gombra. A *Transzparens (IEC) mérőkiolvasás port*jánál adja meg azt a *PORT szám*ot, melyen keresztül a mérő távoli kiolvasása történik. A *Konfiguráció és firmware letöltés port*jához írja be azt a *PORT szám*ot, melyen keresztül a modemet üzembehelyezése után távolról paraméterezni tudja / új firmware-rel tudja feltölteni.
- *4. lépés:* Ha SIM PIN-t is meg kell adnia, válassza a *Mobilhálózat* nevű paraméter csoportot, és adja meg a *SIM PIN kód* értéket. Válasszon egy értkéket a **Mobilhálózati technológia** mezőnél (pl. *Minden elérhető technológia (***ajánlott beállítás!***)***,** vagy *csak 4G*, vagy *LTE-ről 2G-re* ("fallback" modul esetén)). Ezen a fülön van lehetőség a mobilszolgáltató kiválasztására, és hogy a szolgáltató választás *automatikusan*, vagy *kézzel* történjen. **Alapbeállítás szerint a mobilszolgáltató választás automatikusan** történik. Nyugtázza a beállítást az **OK** gombbal.
- *5. lépés:* Az RS232 soros port és transzparens beállítást a *Trans. / NTA* paraméter csoport kiválasztásával állíthatja be. A készülék alapbeállításai: **Multi-utility mód**: *transzparens mód*, **Mérő port sebesség [baud]**: *9600*, *Fix 8N1 adatformátum* a *mérőnél* - négyzetet bepipálása).
- *6. lépés:* Az RS485 beállításokat az *RS485 mérő interfész* nevű Paraméter csoportban találja. Az *RS485 módot* állítsa a mérővel történő összekötésének megfelelően. RS232 port használata esetén válassza a letiltás opciót. Nyugtázza a beállítást az **OK** gombbal.
- *7. lépés:* Ha végzett a beállításokkal, a menüből a **Paraméterek írása** ikont kiválasztva tudja a beállításokat a modemre küldeni. A státusz sorban látszik a paraméter feltöltés folyamata. A folyamat végén a modem újraindításra kerül és már az új beállítások szerint működik tovább.
- *8. lépés:* A modem kezelés a *Watchdog* csoportban állítható. A beállításokat a **Fájl/Mentés** menüben mentheti, így más modemre is betöltheti.
	- **Firmware frissítés**: az **Eszközök** menü, **Egyszeri Firmware frissítés** menüpont alatt végezhető el, egy *.DWL* kiterjesztésű állomány betöltésével. A frissítési folyamat végén a modem újraindul, és már az új firmware-rel működik tovább, **a korábbi beállítások megtartásával**.

A termék dokumentációit, letöltési anyagait a termék weboldalán találja[: https://www.m2mserver.com/termekek/wm-e1s](https://www.m2mserver.com/termekek/wm-e1s) A termék el van látva a CE jelzéssel az európai előírásoknak megfelelően.

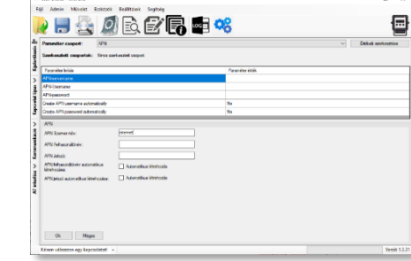

ے ،

▪ *1. lépés:* Töltse le a [https://www.m2mserver.com/m2m-downloads/WM\\_ETerm\\_v1\\_3\\_80.zip](https://www.m2mserver.com/m2m-downloads/WM_ETerm_v1_3_80.zip) fájlt, **csomagolja ki,** és **indítsa** a **wm-eterm.exe** fájlt.